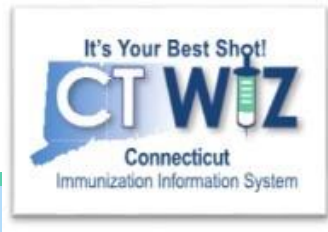

# How do I reset my password?

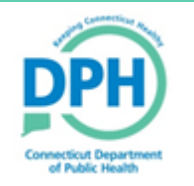

**Connecticut Department of Public Health** *Keeping Connecticut Healthy*

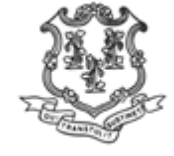

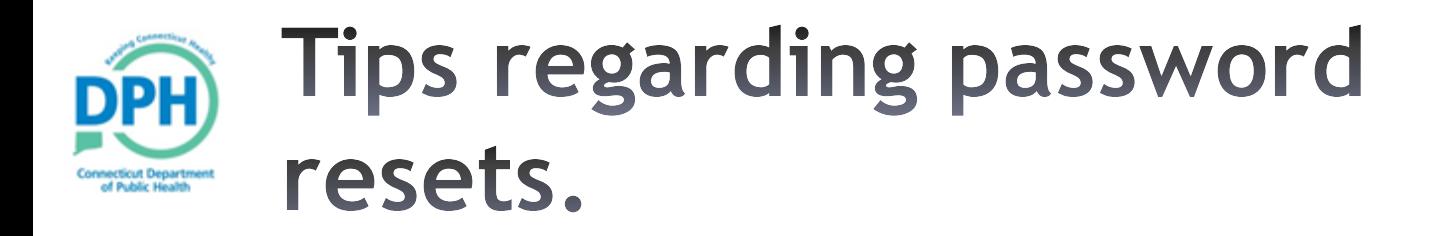

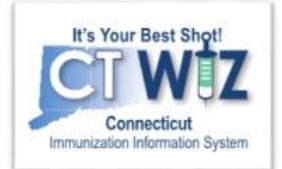

- You must have set up your Password Answers (at initial login) in order to reset your own password.
- You have three attempts to enter the correct password (which is case sensitive).
- Once you have tried three times, your account may be locked and are unable to reset your own password.
- After you have entered an incorrect password twice, it is highly recommended to go ahead and reset your password using the "Forgot Password" link on the login page.

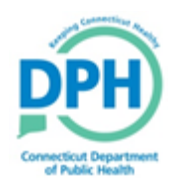

# Click on Forgot Password link

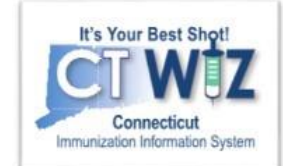

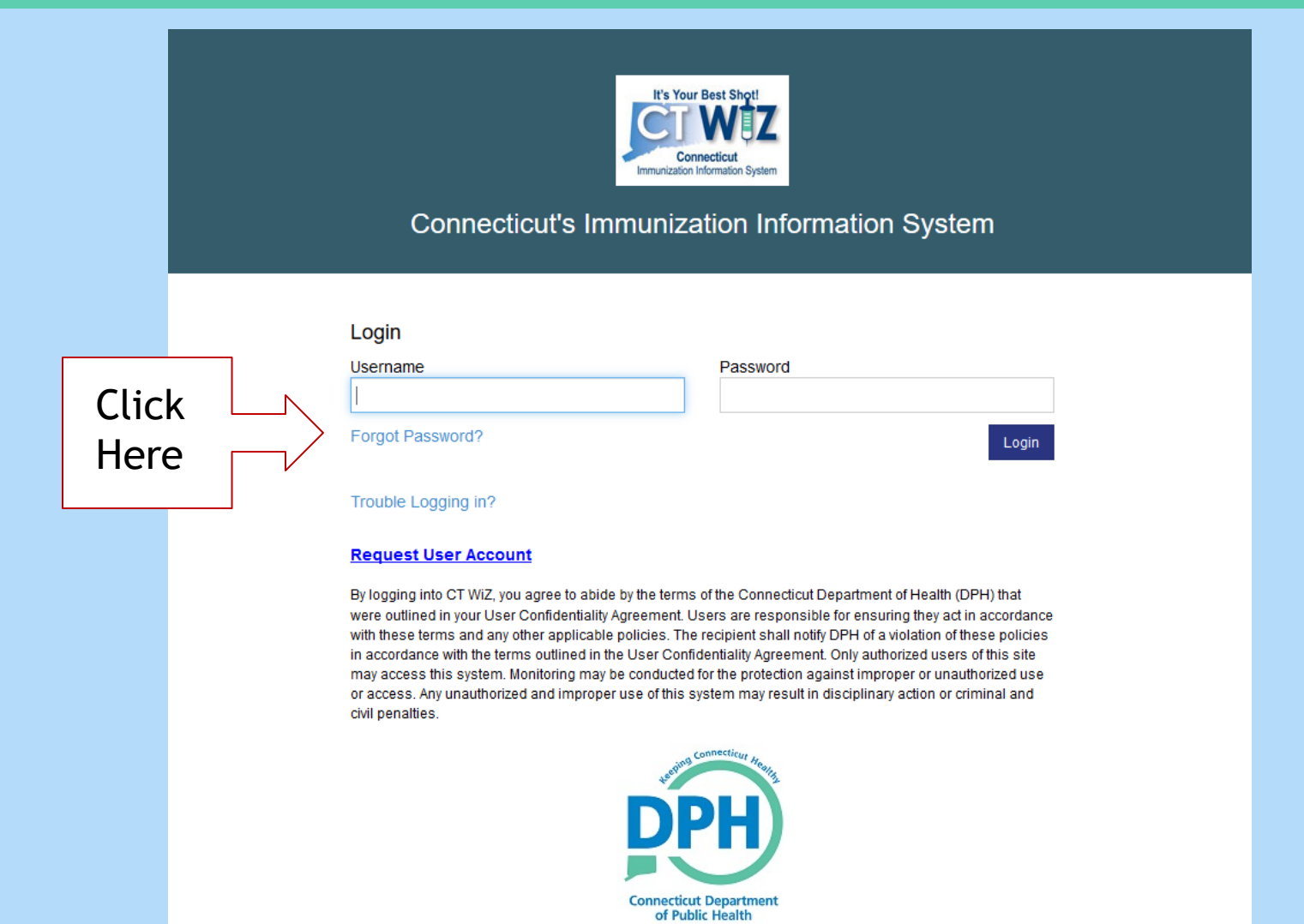

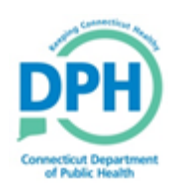

### **Reset Your Own Password**

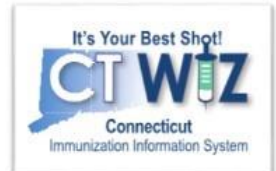

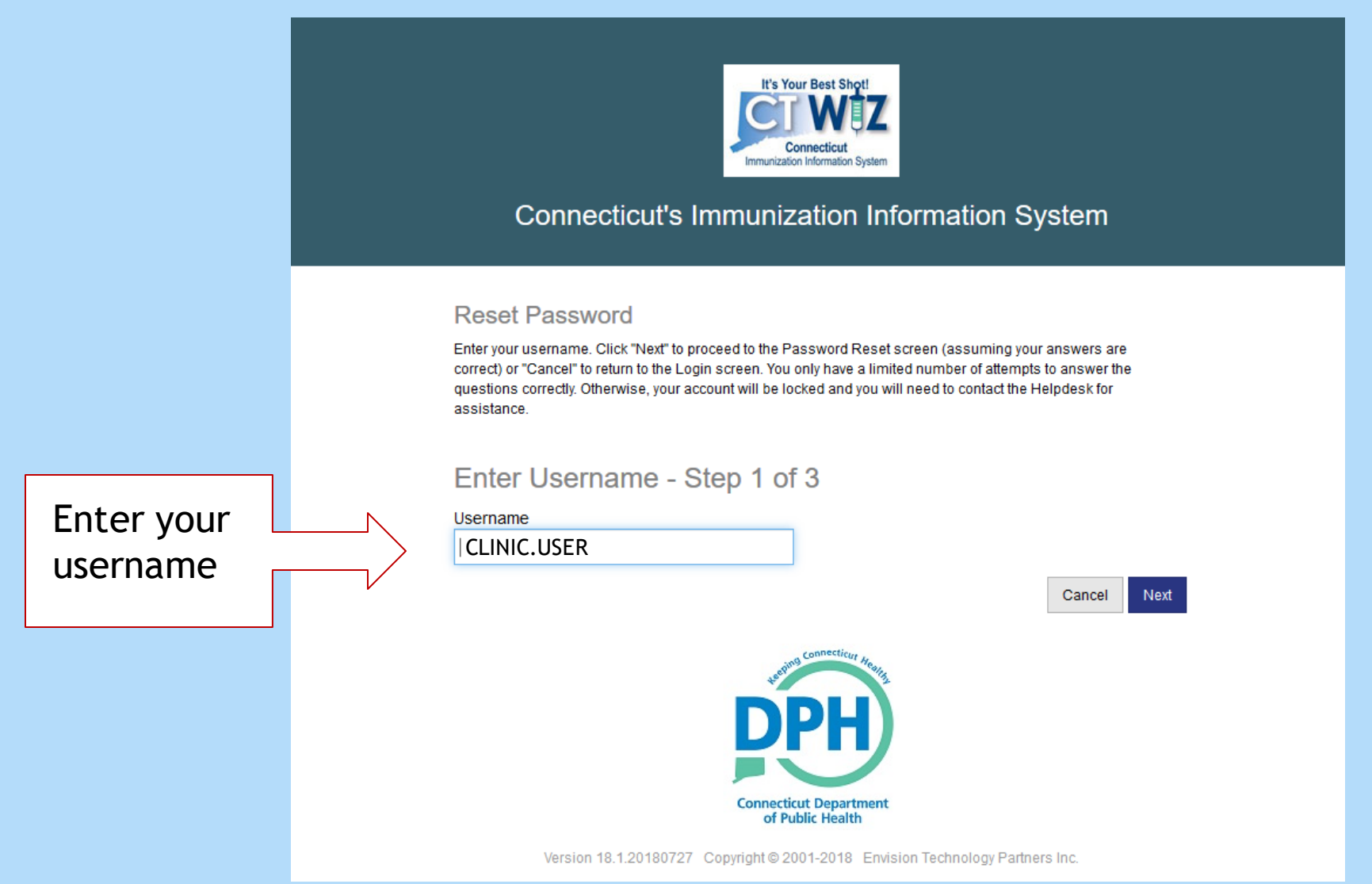

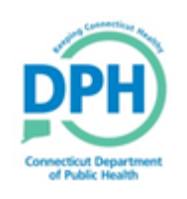

### **Answer Your Password (Security) Questions**

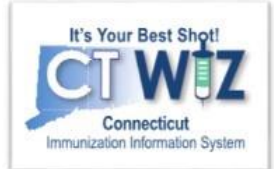

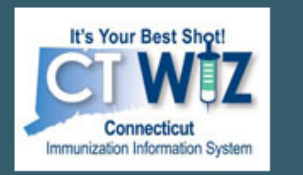

#### **Connecticut's Immunization Information System**

**Reset Password** 

Select a unique question and enter the correct answer for each of the row(s) displayed. Click "Next" to proceed to the Password Reset screen (assuming your answers are correct) or "Cancel" to return to the Login screen. You only have a limited number of attempts to answer the questions correctly. Otherwise, your account will be locked and you will need to contact the Helpdesk for assistance.

#### Reset Password - Step 2 of 3

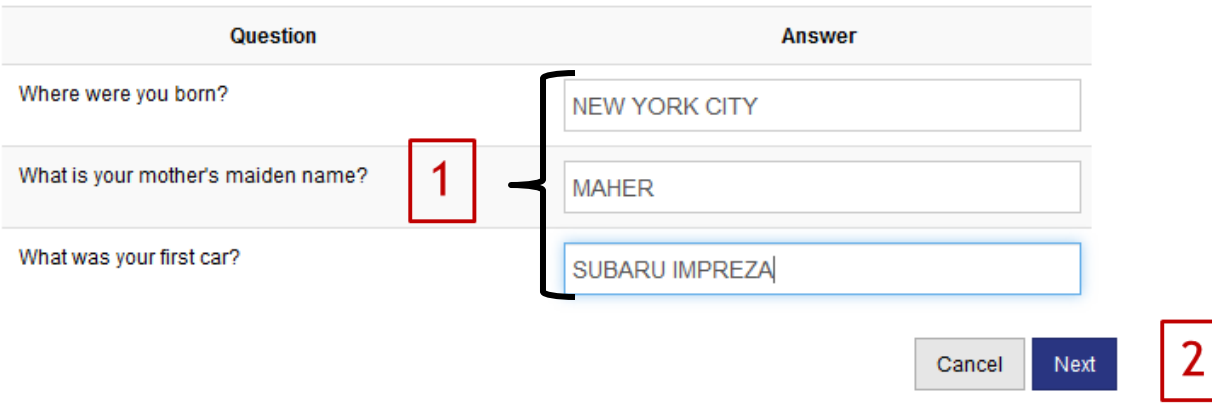

- 1. Complete the answer for the 3 questions.
- 2. Click on **Next**.

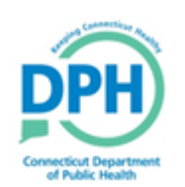

## **Create a New Password**

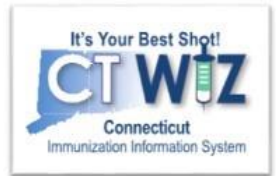

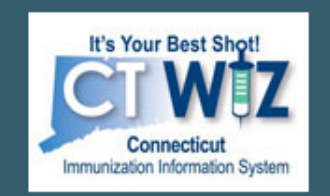

#### **Connecticut's Immunization Information System**

#### **Reset Password**

Enter a new password (following the quidelines displayed). Click "Next" to save your new password or "Cancel" to return to the Login screen.

#### Reset Password - Step 3 of 3

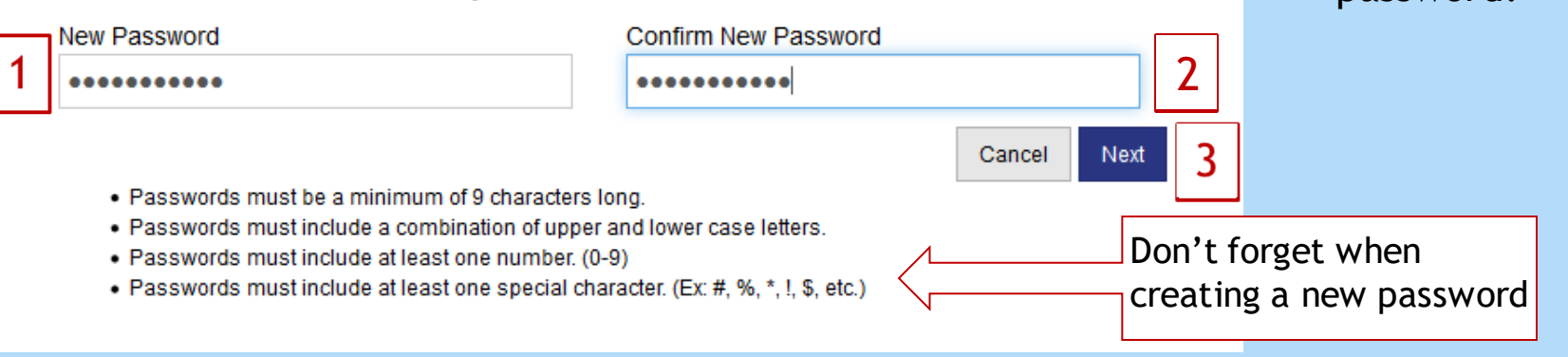

- 1. Enter a new password into the **New Password** box.
- 2. Re-enter the same new password in the **Confirm New Password** box.
- 3. Click on **Next** to create your new password.

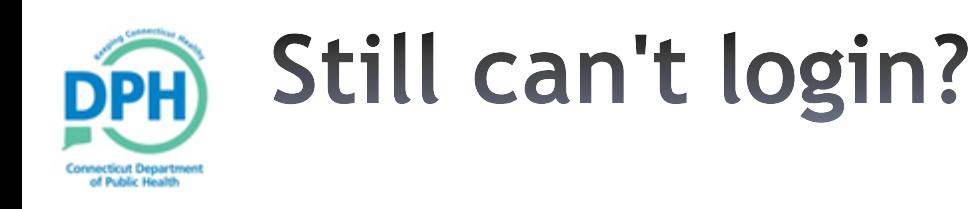

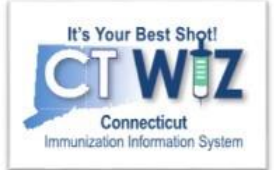

- If you are still unable to login or reset your own password, please submit a HelpDesk ticket regarding the issue.
- HelpDesk is the best and fastest way to receive help from the CT WiZ Program.
- CT WiZ HelpDesk Link: [HelpDesk Link](https://dph-cthelpdesk.ct.gov/Immunization/IndexCreateTkt)